## Application Manager for MECM Overview Tab

Last Modified on 08.24.23

The **Overview** tab offers a summary of your Application Manager installation. It includes a list of applications you have selected for your AM service.

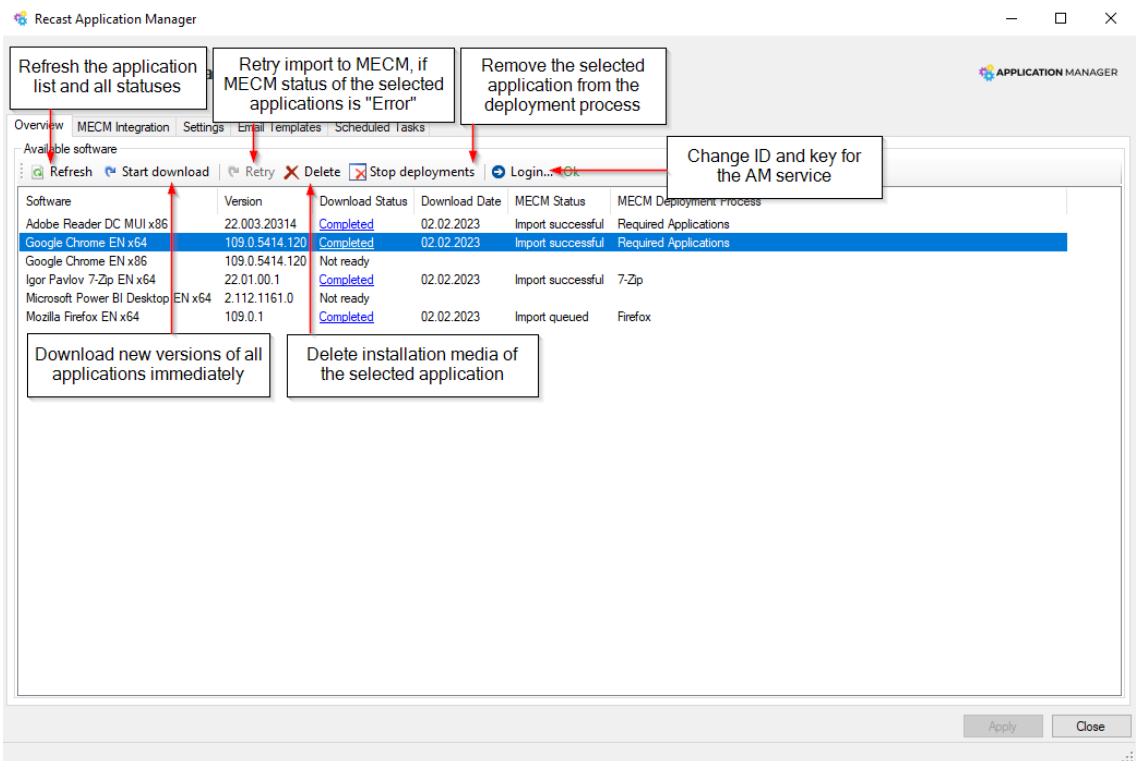

The application list includes:

- **Software** name
- Latest **Version** of the application
- **Download Status:** 'Completed' status links to the folder containing the application's installation files
- **Download Date** for the latest application version
- **MECM Status** (visible for MECM integration only)
	- **Empty** Application is not in any deployment process
	- **Error** Application couldn't be imported into MECM
	- **Import queued** Application is being imported into MECM
	- **Import successful** Application is successfully imported to MECM and is deployed as configured in the deployment process
- **MECM Deployment Process** (visible for MECM integration only): Deployment process to which the application has

been added